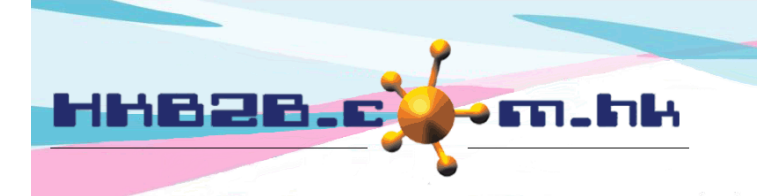

HKB2B Limited 香港灣仔軒尼斯道 48-62 號上海實業大廈 11 樓 1102 室 Room 1102, Shanghai Industrial Investment Building, 48-62 Hennessy Road, Wan Chai, Hong Kong Tel: (852) 2520 5128 Fax: (852) 2520 6636 

## **Billing item setup – Membership**

Add new membership at Master > Membership > New

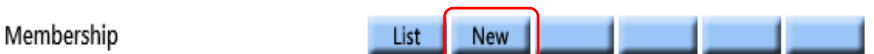

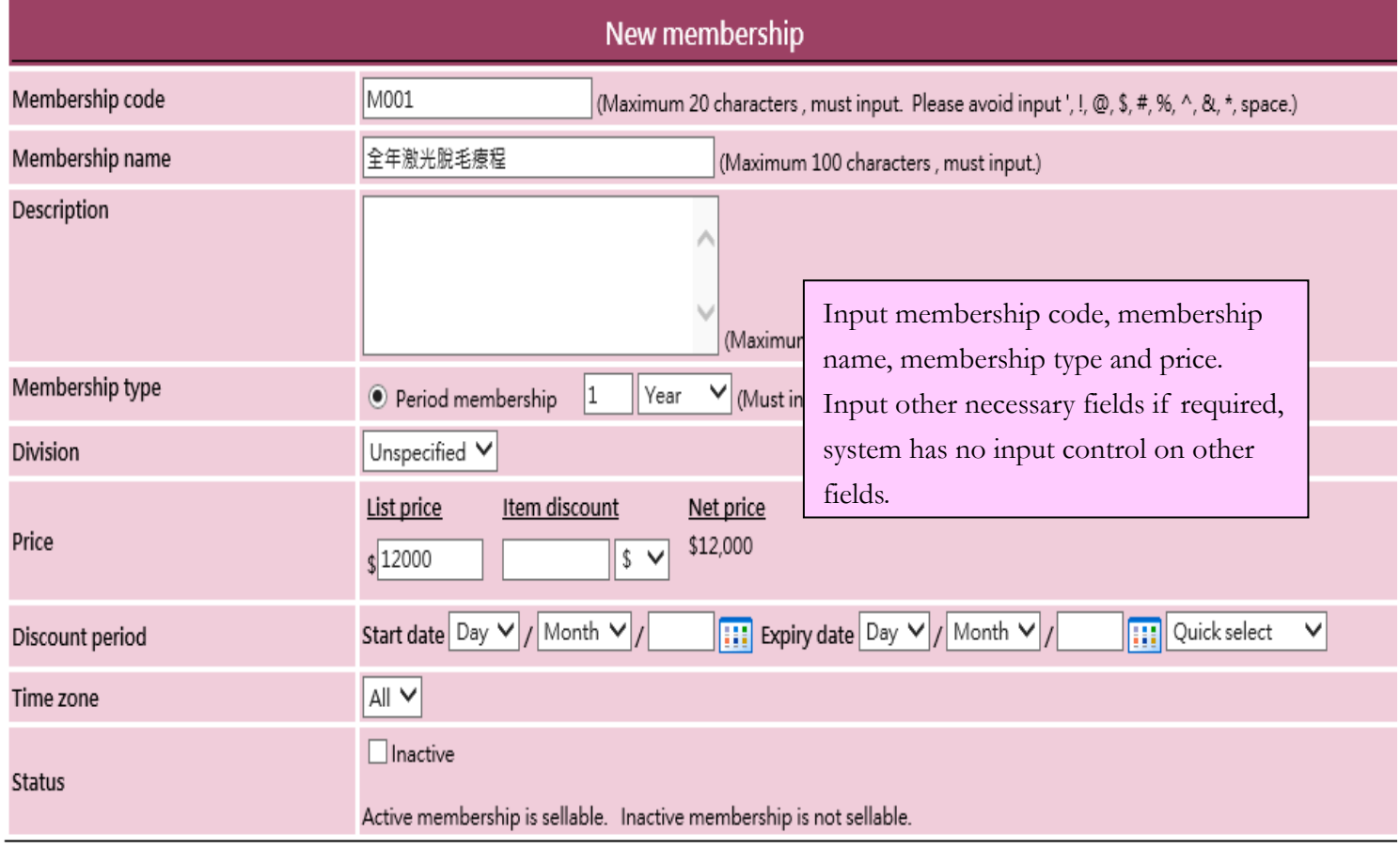

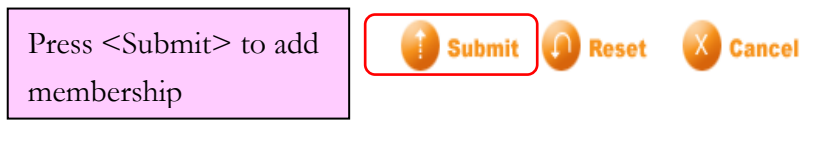

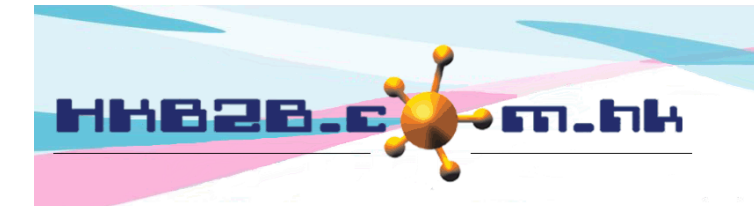

HKB2B Limited 香港灣仔軒尼斯道 48-62 號上海實業大廈 11 樓 1102 室 Room 1102, Shanghai Industrial Investment Building, 48-62 Hennessy Road, Wan Chai, Hong Kong Tel: (852) 2520 5128 Fax: (852) 2520 6636 Email: cs@hkb2b.com.hk Website: http://hkb2b.com.hk

- Membership code: it repersent the membership and cannot be duplicated. It will be displayed on invoice.
- Membership name: brief description of the membership that will be displayed on invoice.
- Description: detailed description of the membership that will not be displayed on invoice.
- Division: only for classification and analysis puropse. Add new division at Master > Division > New.
- Membership type: period available for membership redemption. It can be set according to year, month and date.
- Pirce: includes list price, item discount, and net price. User may input any list price; an amount deduction or a percentage discount are accepted for item discount and the net price will be calculated automatically by system. The three values will be displayed on invoice that authorised user can make appropriate amendments.
- Discount period: period that item discount is effective and displayed on invoice. When invoice date is not included in discount period, item discount will not be displayed on invoice and net price will be equal to list price.
- Time zone: time zone available for membership redemption. System default time zone as All.

Add new time zone at Master > Time zone > New

Time zone List | New | New time zone Time zone code Non peak @, \$, #, %, ^, &, \*, space.) Input time zone code then press <Submit> **Submit Reset Cancel** New time zone Code Non peak Weekdav  $\overline{\mathsf{Sun}}$ 11:00  $\vee$ From To 17:00 ∨ Select time zone then press <Submit> **Submit Cancel A** Reset

 Status: the membership is default as active. Active membership can be sellable and available for redemption. If membership is ticked as inactive, the membership will be not sellable but for redemption only.

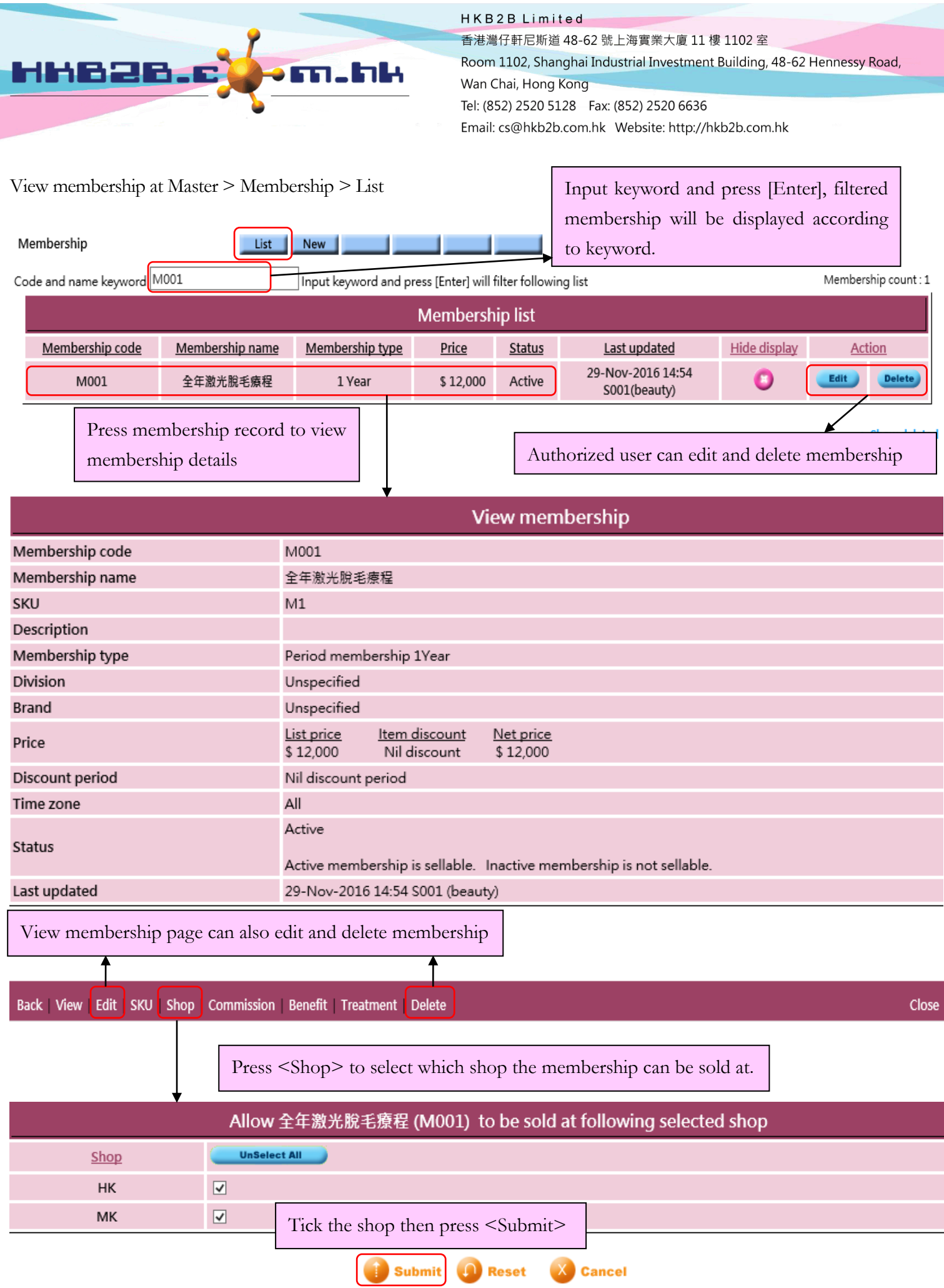

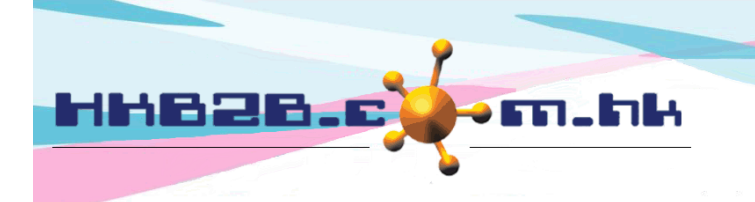

HKB2B Limited 香港灣仔軒尼斯道 48-62 號上海實業大廈 11 樓 1102 室 Room 1102, Shanghai Industrial Investment Building, 48-62 Hennessy Road, Wan Chai, Hong Kong Tel: (852) 2520 5128 Fax: (852) 2520 6636 

Press <Submit> to update benefit.

## Back | View | Edit | SKU | Shop | Commission | Benefit | Treatment | Delete

Press <Benefit> to set benefit condition of the membership

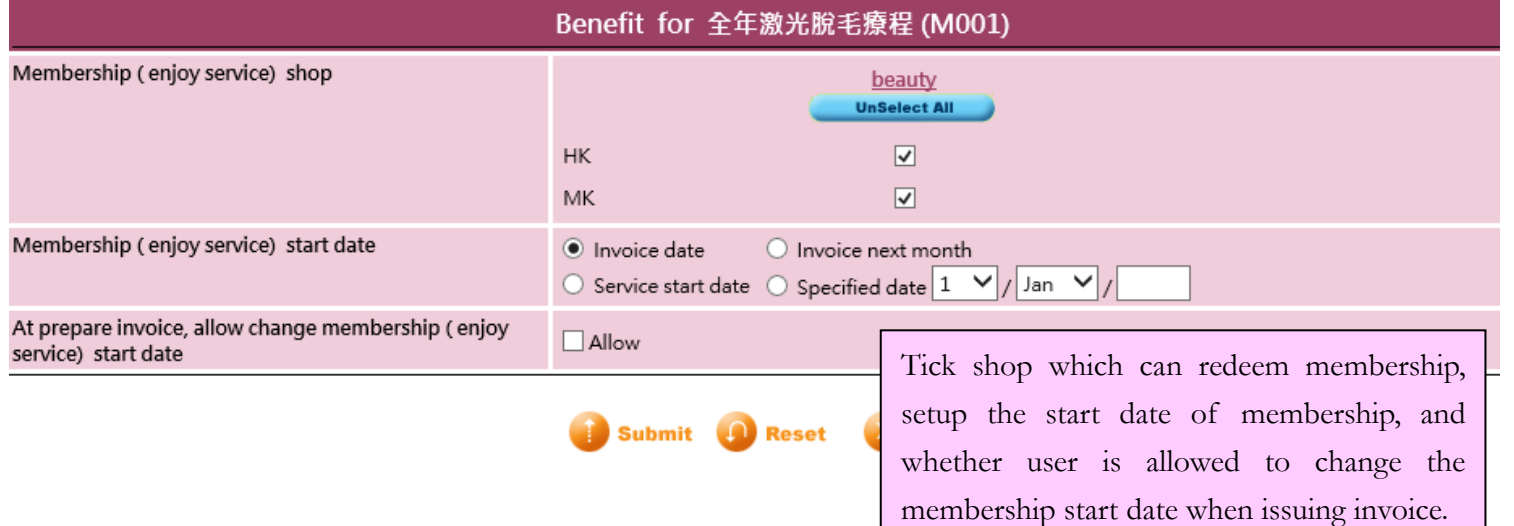

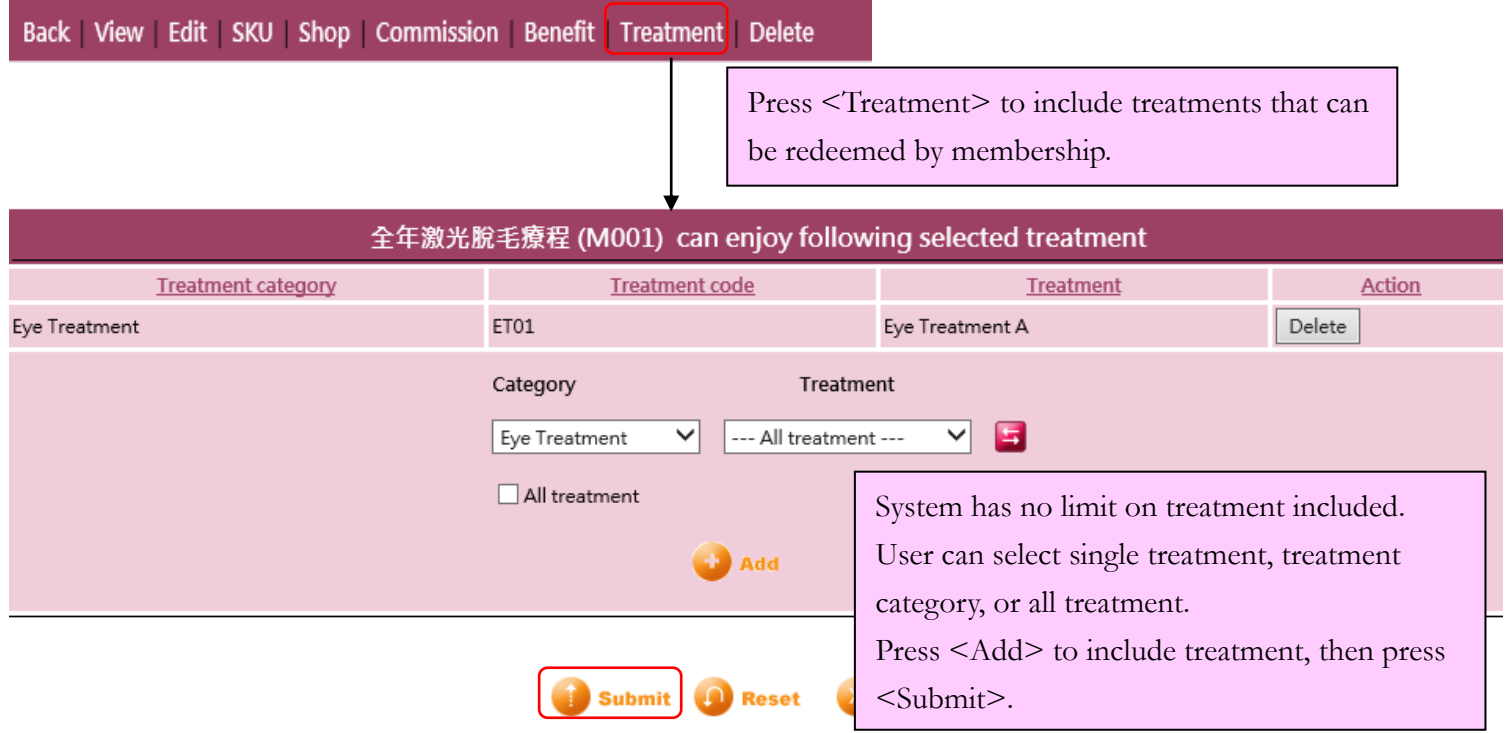

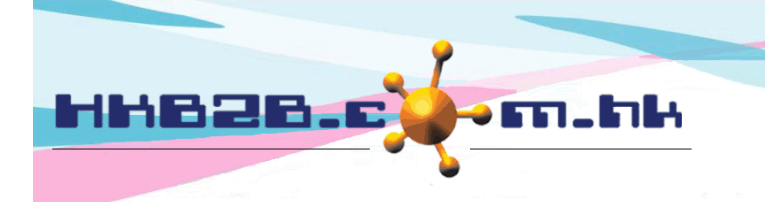

HKB2B Limited 香港灣仔軒尼斯道 48-62 號上海實業大廈 11 樓 1102 室 Room 1102, Shanghai Industrial Investment Building, 48-62 Hennessy Road, Wan Chai, Hong Kong Tel: (852) 2520 5128 Fax: (852) 2520 6636 

## Back | View | Edit | SKU | Shop | Commission | Benefit | Treatment | Delete

If there are more than one code for the membership, you can input them as SKU.

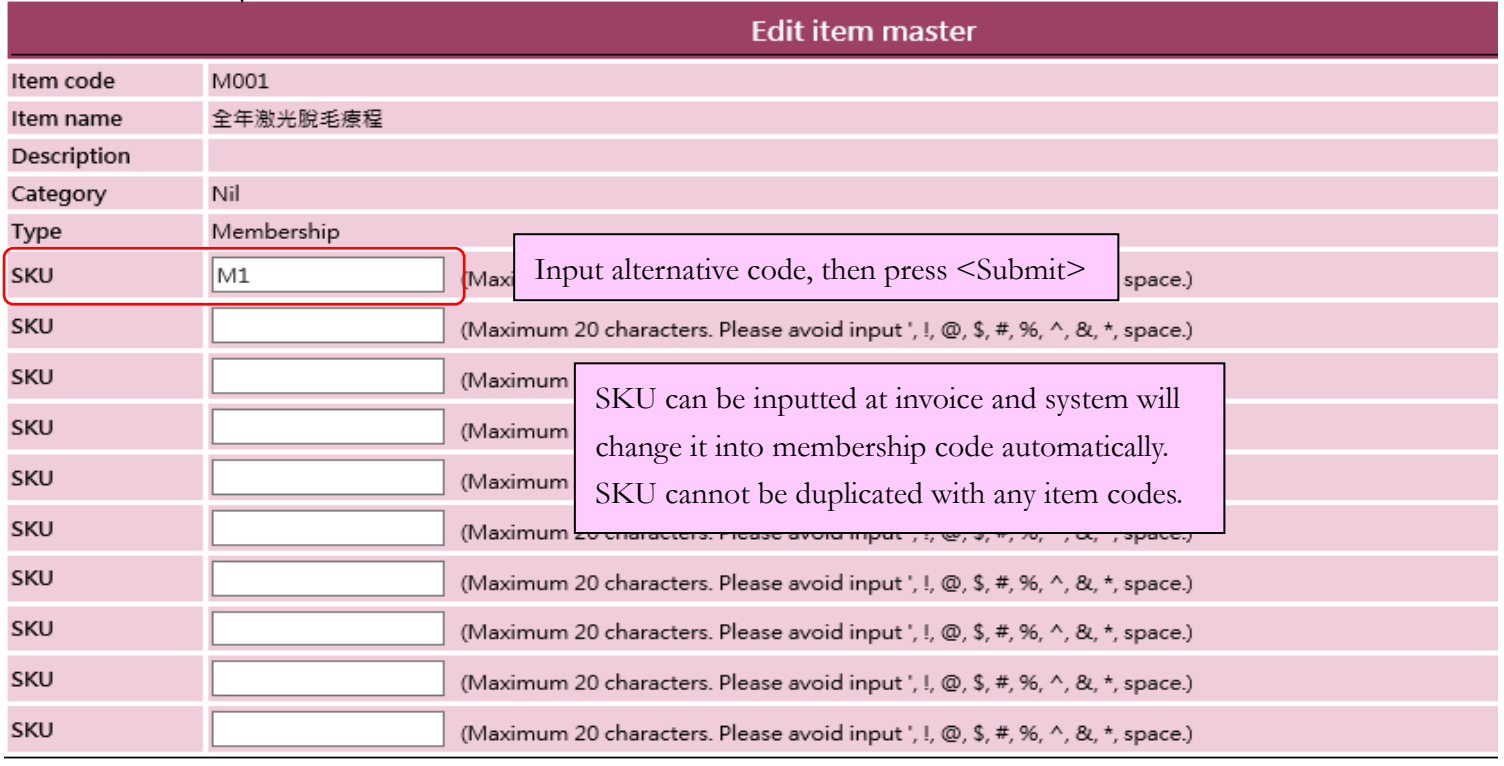

**Submit Reset** Cancel